## FPC 8059

5.7" VGA TFT Fan less Touch Panel PC

User's Manual

#### **Disclaimers**

The information in this manual has been carefully checked and is believed to be accurate. Acnodes Corp assumes no responsibility for any infringements of patents or other rights of third parties, which may result from its use.

Acnodes Corp assumes no responsibility for any inaccuracies that may be contained in this document. Acnodes Corp makes no commitment to update or

to keep current the information contained in this manual.

Acnodes Corp reserves the right to make improvements to this document and/or product at any time and without notice.

No part of this document may be reproduced, stored in a retrieval system, or transmitted, in any form or by any means, electronic, mechanical, photocopying, recording, or otherwise, without the prior written permission of Acnodes Corp.

♥ Copyright 2007 by Acnodes Corp.
 All rights reserved.
 September 2007, Version A1

## **Safety Approvals**

• CE Marking

FCC Class A

#### FCC Compliance

This equipment has been tested and complies with the limits for a Class A digital device, pursuant to Part 15 of the FCC Rules. These limits are designed to provide reasonable protection against harmful interference in a residential installation. If not installed and used in accordance with proper instructions, this equipment might generate or radiate radio frequency energy and cause harmful interference to radio communications. However, there is no guarantee that interference will not occur in a particular installation. If this equipment does cause harmful interference to radio or television reception, which can be determined by turning the equipment off and on, the user is encouraged to try to correct the interference by one or more of the following measurers:

- 1. Reorient or relocate the receiving antenna.
- 2. Increase the separation between the equipment and receiver.
- 3. Connect the equipment into an outlet on a circuit different from that to which the receiver is connected.
- 4. Consult the dealer or an experienced radio/TV technician for help.

Shielded interface cables must be used in order to comply with emission limits.

## **Safety Precautions**

Before getting started, read the following important cautions.

- 1. The FPC 8059 does not come equipped with an operating system. An operating system must be loaded first before installing any software into the computer.
- 2. Be sure to ground yourself to prevent static charge when installing the internal components. Use a grounding wrist strap and place all electronic components in any static-shielded devices. Most electronic components are sensitive to static electrical charge.
- Disconnect the power cord from the FPC 8059 before making any installation. Be sure both the system and the external devices are turned OFF. Sudden surge of power could ruin sensitive components. Make sure the FPC 8059 is properly grounded.
- 4. The brightness of the flat panel display decreases with usage. However, hours of use vary depending on the application environment.
- 5. Turn OFF the system power before cleaning. Clean the system using a cloth only. Do not spray any liquid cleaner directly onto the screen. The FPC 8059 comes with a touch screen. Although the touch screen is chemical resistant, it is recommended that you spray the liquid cleaner on a cloth first before wiping the screen. In case your system comes without the touch screen, you must follow the same procedure and not spray any cleaner on the flat panel directly.
- 6. Avoid using sharp objects to operate the touch screen. Scratches on the touch screen may cause malfunction or internal failure to the touch screen.
- The flat panel display is not susceptible to shock or vibration. When assembling the FPC 8059, make sure it is securely installed.

- 5. Do not open the system's back cover. If opening the cover for maintenance is a must, only a trained technician is allowed to do so. Integrated circuits on computer boards are sensitive to static electricity. To avoid damaging chips from electrostatic discharge, observe the following precautions:
  - Before handling a board or integrated circuit, touch an unpainted portion of the system unit chassis for a few seconds. This will help to discharge any static electricity on your body.
  - When handling boards and components, wear a wrist-grounding strap, available from most electronic component stores.

#### **Trademarks Acknowledgments**

Acnodes Corp is a trademark of Acnodes Corp.

IBM, PC/AT, PS/2, VGA are trademarks of International Business Machines Corp.

Intel and Pentium are trademarks of Intel Corp.

MS-DOS, Microsoft C and Quick BASIC are trademarks of Microsoft Corp.

VIA is a trademark of VIA Technologies, Inc.

SST is a trademark of Silicon Storage Technology, Inc.

UMC is a trademark of United Microelectronics Corp.

Other brand names and trademarks are the properties of their respective owners.

This page does not contain any information.

## Table of Contents

| Disclaimersii |                                 |  |  |
|---------------|---------------------------------|--|--|
|               | pprovalsiii<br>omplianceiii     |  |  |
| Safety Pro    | ecautionsiv                     |  |  |
| Chapt         | er 11                           |  |  |
| Introduct     | ion1                            |  |  |
| 1.1           | General Description1            |  |  |
| 1.2           | Specifications2                 |  |  |
| 1.2.1         | Main CPU board2                 |  |  |
| 1.2.2         | I/O System2                     |  |  |
| 1.2.3         | System Specification3           |  |  |
| 1.3           | Dimensions3                     |  |  |
| 1.4           | I/O Outlets5                    |  |  |
| 1.5           | Package list6                   |  |  |
| Chapt         | er 27                           |  |  |
| Hardware      | e Installation7                 |  |  |
| 2.1           | CompactFlash Card Installation8 |  |  |
| 2.2           | PC/104 Installation9            |  |  |
| 2.3           | Serial Port Interface10         |  |  |
| 2.4           | Ethernet11                      |  |  |
| 2.5           | Mounting Way : Panel mount11    |  |  |
| C h a p t     | er 312                          |  |  |
| Windows       | CE.Net12                        |  |  |
| 3.1           | Survey Form12                   |  |  |
| 3.2           | Calibrate Touch Screen12        |  |  |

## Chapter 1 Introduction

This chapter contains the general information and the detail specifications of the FPC 8059. Chapter 1 includes the following sections:

- **④** General Description
- **④** System Specification
- ④ Dimensions
- ④ I/O Outlets
- ④ Package List

#### **1.1 General Description**

The FPC 8059 is a 5.7" fan less TFT VGA touch panel computer. It is equipped with CISI-based low power consumption processor, AMD LX800.

By supporting the option of external battery set, the FPC 8059 can continue system operation if a main power shortage ever happens. In addition, the PC/104 and Mini-PCI slots are reserved for expansion availability.

The FPC 8059 supports Compact Flash card and is the best choice for applications of factory automation, machinery maker, building automation and semi-conductor.

### **1.2 Specifications**

#### 1.2.1 Main CPU board

- ④ CPU: AMD LX800 500MHz
- ④ System Chipset: AMD LX + CS5536AD
- BIOS: Phoenix-Award 4Mbit with RPL/PXE Ethernet Boot ROM, Smartview and customer CMOS backup.
- ④ System Memory: One 184-pin DDR DIMM Maximum up to 1GB

#### 1.2.2 I/O System

- ④ Standard I/O:
- 2 x serial ports (1 x RS-232, 1 x RS-232/422/485)
- 2 x USB Ports 2.0 compliant
- Ethernet: Equipped with 1 x RJ-45 for 10/100 base-T
- ④ Audio:

Realtek AC'97 codec audio (Line-out)

- Expansion:Equipped with 1 x Mini-PCI & 1 x PC/104
- ④ Compact Flash Socket: One Compact Flash Type II Socket

#### **1.2.3 System Specification**

- ④ 5.7" VGA TFT LCD
- ④ Disk drive housing:
  - 1 x Compact Flash Type II Socket
- ④ DC 24V power supply
- ④ Heat dispensing design
- ④ Net weight:
  - 2.0 Kgs
- Dimension (main body size):
  208.5 x 167.3 x 66.5 mm
- ④ Operating temperature:
  - O° to 45°C ; Relative umidity:50%
- ④ Relative humidity:
  - 10% to 85% @ 40° C, non-condensing
- ④ Altitude:
  - 10,000 ft. (3,000 meters)
- **④** Vibration (operating):
  - 5 to 500 Hz, 1 G random
- ④ Shock (operating):
  - 10 G peak acceleration (11 msec. duration)

#### **1.3 Dimensions**

The following diagrams show the dimensions and outlines of FPC 8059.

FPC 8059 User's Manual

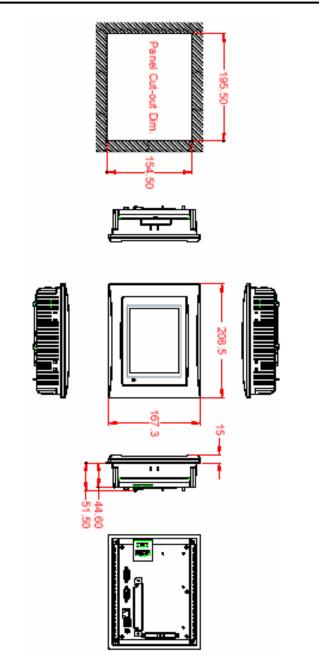

### 1.4 I/O Outlets

The following figure shows the I/O locations of the FPC 8059.

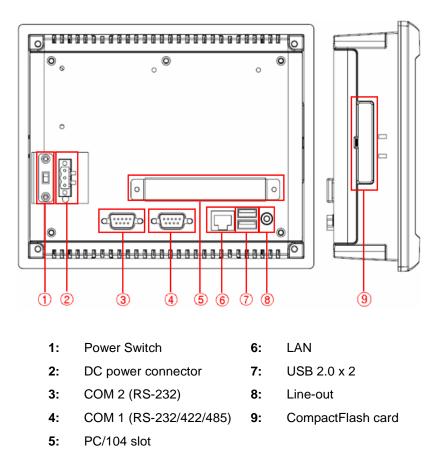

## 1.5 Package list

When you receive the FPC 8059, there are following items in the package. If you can not find it, please contact Acnodes Corp. distributors.

- 1. FPC 8059 x 1
- 2. Panel mount kit x 6
- 3. Driver CD x1

## Chapter 2 Hardware Installation

The FPC 8059 provides rich I/O ports and flexible expansions for you to meet different demand such as PCMCIA, WLAN module and so on. The chapter will show you how to install the hardware. It includes :

- ④ Compact Flash Card
- ④ PC/104
- ④ Serial Port
- ④ Ethernet
- ④ Mounting Way

Hardware Installation

## 2.1 CompactFlash Card Installation

FPC 8059 offers one CF slot for users to install Compact Flash card. Please refer to the following instructions and illustration:

1. Remove the rubber cover at left-side.

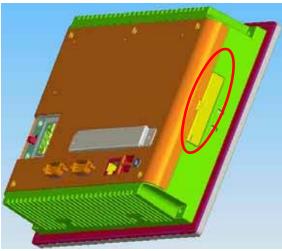

2. Install Compact Flash card in the FPC 8059.

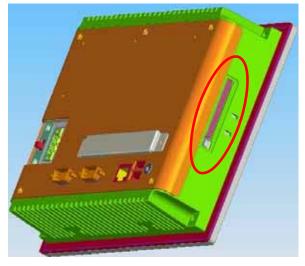

Hardware Installation

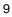

### 2.2 PC/104 Installation

The FPC 8059 offers a convenient expansion for users to install PC/104 module such as PCMCIA, WLAN, COM port card and so on. Please follow the steps:

1. Unscrew screws to remove the bracket.

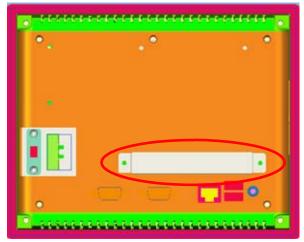

2. Install PC/104 module.

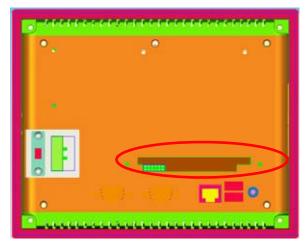

10

Hardware Installation

### 2.3 Serial Port Interface

The FPC 8059 has two onboard serial ports, COM1 (RS-232/422/485) & COM2 (RS-232).

| The | pin | assign | ments | are | listed | below: |  |
|-----|-----|--------|-------|-----|--------|--------|--|
|     |     |        |       |     |        |        |  |

|   | Description               |  |  |
|---|---------------------------|--|--|
| 1 | Data Carrier Detect (DCD) |  |  |
| 2 | Receive Data (RXD)        |  |  |
| 3 | Transmit Data (TXD)       |  |  |
| 4 | Data Terminal Ready (DTR) |  |  |
| 5 | Ground (GND)              |  |  |
| 6 | Data Set Ready (DSR)      |  |  |
| 7 | Request to Send (RTS)     |  |  |
| 8 | Clear to Send (CTS)       |  |  |
| 9 | Ring Indicator (RI)       |  |  |

|--|

11

In addition, COM1 can be set for RS-232/422/485 by jumper. The jump setting is listed as below:

| COM1             | JP12     | JP10     | JP11     |
|------------------|----------|----------|----------|
| RS-232 (default) | 1-2      | 3-5, 4-6 | 3-5, 4-6 |
| RS-422           | 3-4, 7-8 | 1-3, 2-4 | 1-3, 2-4 |
| RS-485           | 5-6, 7-8 | 1-3, 2-4 | 1-3, 2-4 |

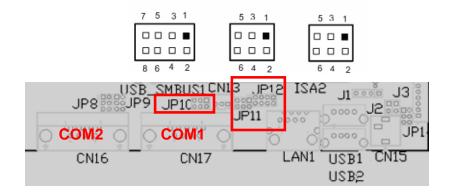

Hardware Installation

### 2.4 Ethernet

The FPC 8059 provides an NE2000 compatible Ethernet (RJ-45) interface. For network connection, just plug in one cable end of the FPC 8059 10/100 Base-T Hub into the standard RJ-45 connector. The pin assignment of the RJ-45 is listed below;

| Pin | Signal                           |  |  |
|-----|----------------------------------|--|--|
| 1   | TX+ (Data transmission positive  |  |  |
| 2   | TX- (Data transmission negative) |  |  |
| 3   | Rx+(Data reception positive)     |  |  |
| 4   | RJ45 termination                 |  |  |
| 5   | RJ45 termination                 |  |  |
| 6   | Rx- (Data reception negative)    |  |  |
| 7   | RJ45 termination                 |  |  |
| 8   | RJ45 termination                 |  |  |

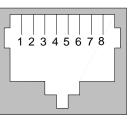

RJ-45

### 2.5 Mounting Way : Panel mount

The FPC 8059 is designed for panel mount application. To mount the FPC 8059, the standard set of mounting kit (included in the system packaging) is needed.

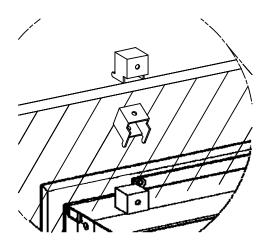

Hardware Installation

# Chapter 3 Windows CE.Net

## 3.1 Survey Form

| Compact Flash Card    | 3 | 32MB ~ 2GB                       |
|-----------------------|---|----------------------------------|
| System Memory Support |   | 256MB ~ 1GB                      |
| Multiple I/O          | 3 | Parallel Port                    |
|                       | 3 | 3 x UARTs compliant Serial Ports |
| USB 2.0               | 3 | 2 x USB 1.1                      |
| Keyboard & Mouse      | 3 | PS/2 Keyboard & Mouse            |
|                       | 3 | USB Keyboard & Mouse             |
| Display (MS Flat)     | 3 | 320 x 240                        |
| Ethernet              | 3 | Realtek 8139x/810x 10/100M       |
| Audio                 | 3 | Line-out                         |
| Touch Screen          | 3 | 5-wire Resistive type            |

## 3.2 Calibrate Touch Screen

This image includes a Touch Screen on COM3. To calibrate it, do the following steps:

- 1. Start\Programs\PenMount TouchPanel\Calibration
- 2. 3 types of calibration mode selection (4/9/16 points)

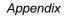